# Minitab Engage™ Deployment Guide

This guide provides instructions for installing and licensing Minitab Engage.

#### By installing Minitab Engage, you agree to the terms of the License [Agreement](https://www.minitab.com/legal) and [Privacy](https://www.minitab.com/legal#privacypolicy) Policy. If you do not agree to these terms, uninstall the software package. If you are deploying software to end users, you are **accepting these terms on their behalf.**

You can use the command line to install Minitab Engage on the client computer. The following tables outline properties and switches that can be used to deploy Minitab Engage to your end-users.

# EXE Switch Table

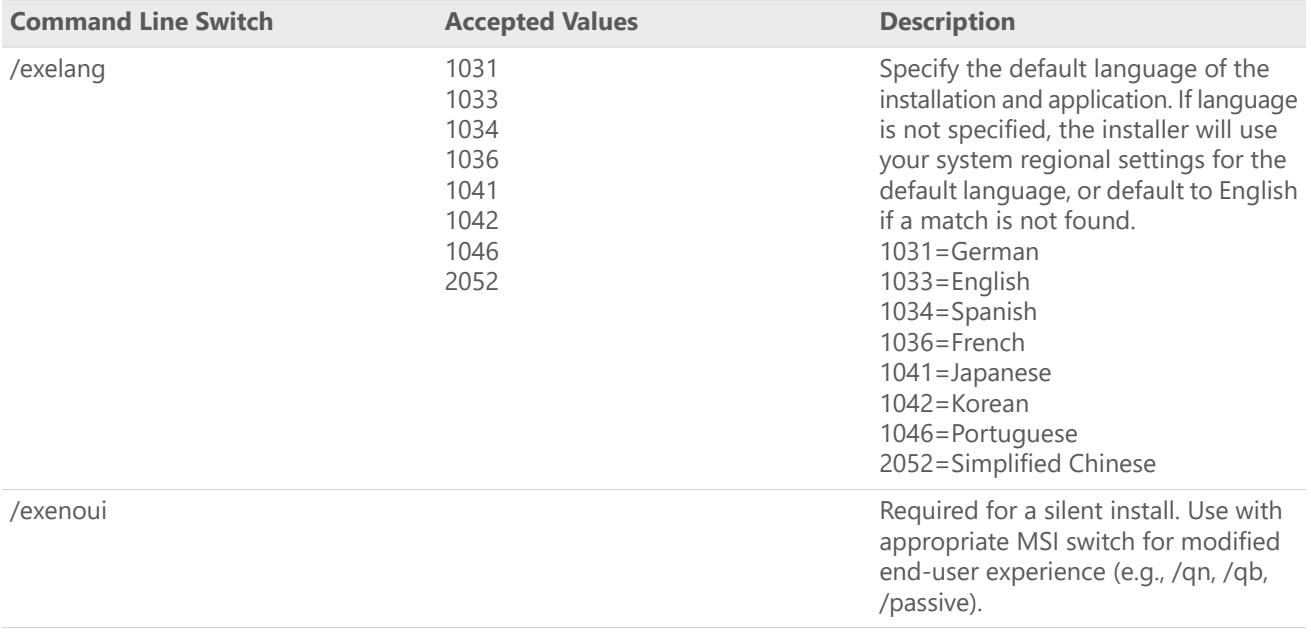

# MSI Switch Table (Common)

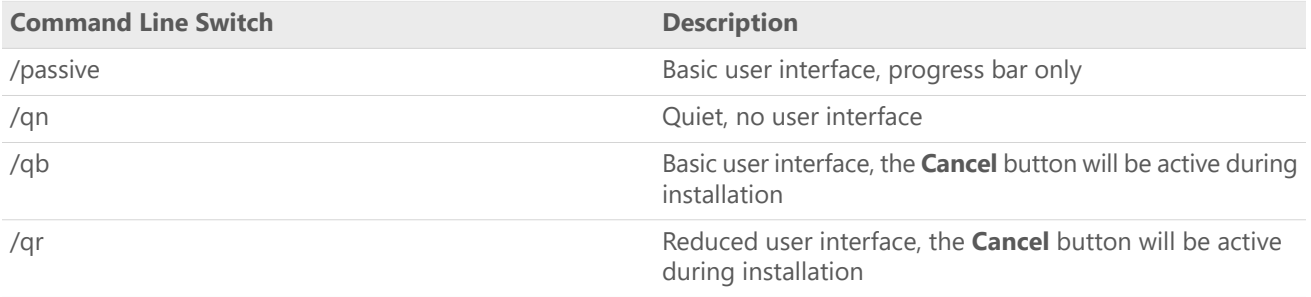

## Property Table

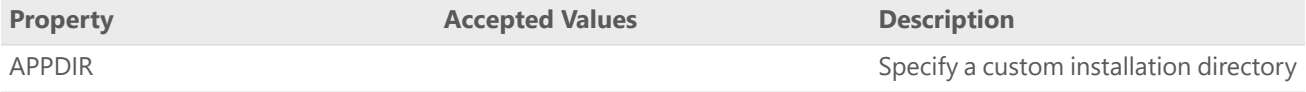

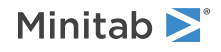

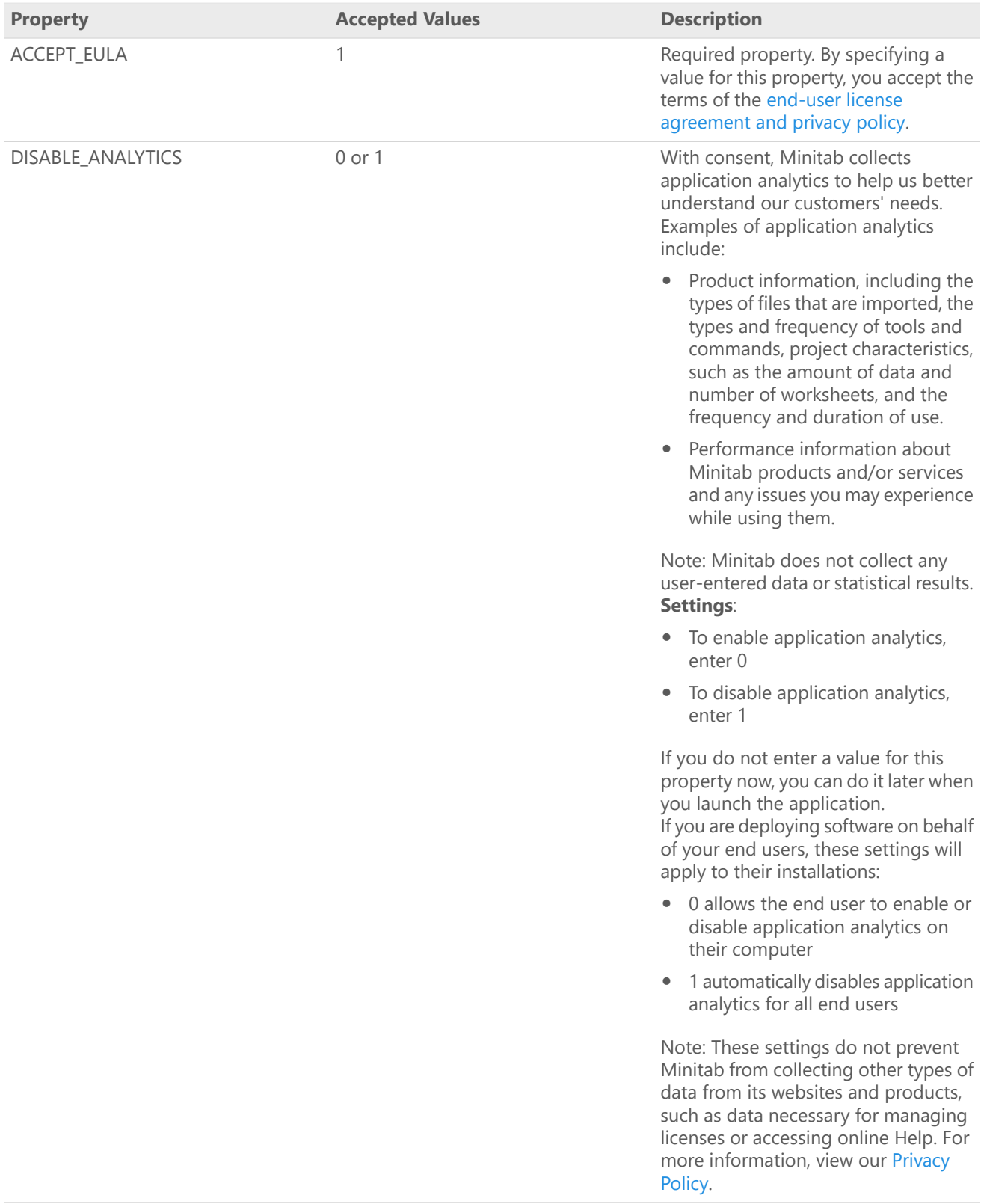

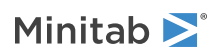

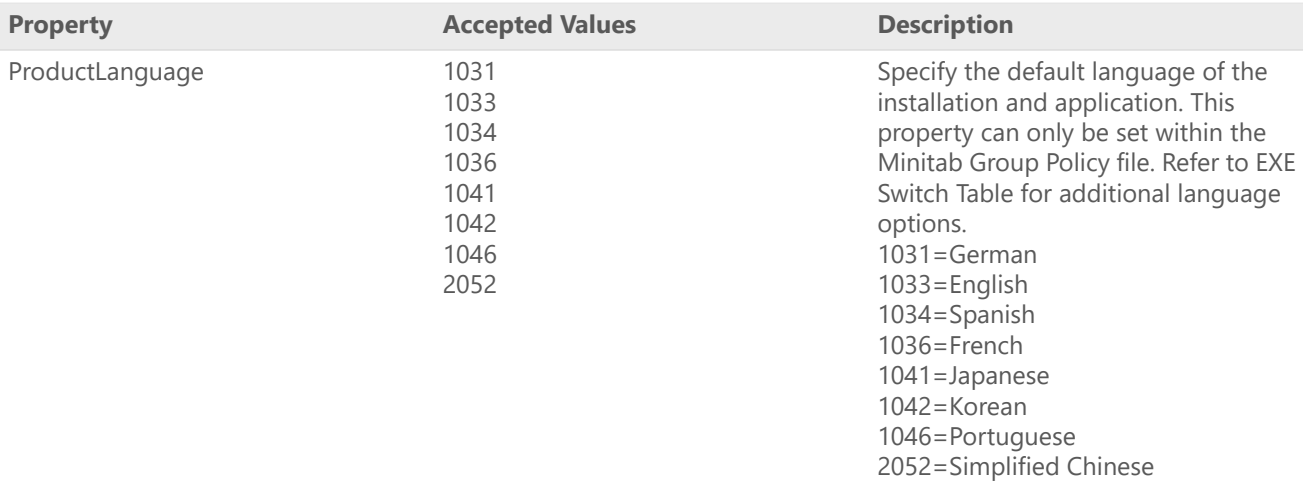

# Command Line Details

- 1. You must use the /exenoui switch when you use /qn, /qb, or /passive.
- 2. Verify that command line switches are in the correct order.
	- EXE switches must precede MSI switches.
	- MSI switches must precede MSI properties.

# Required Syntax

Use the following syntax: **productV.v.v.vsetup.exe**, where

- Lowercase **product** is the name of the software,
- Uppercase **<sup>V</sup>** indicates the major release number of the software; and
- Lowercase **<sup>v</sup>** (up to 3) indicates an update to the major release of the software.

For example: minitabengage6.3.1.2setup.exe [EXE Switch Table] [MSI Switch Table] [Property Table]

## Examples

**Note** The following examples do not contain line breaks.

#### **Install silently:**

productV.v.v.vsetup.exe /exenoui /qn ACCEPT\_EULA=1

#### **Install silently, German default language:**

productV.v.v.vsetup.exe /exenoui /exelang 1031 /qn ACCEPT\_EULA=1

#### **Upgrade silently:**

productV.v.v.vsetup.exe /exenoui /qn ACCEPT\_EULA=1

#### **Uninstall silently using the Minitab Engage product code:**

msiexec /x {Product Code} /qn Product Code registry location: [HKEY\_LOCAL\_MACHINE\SOFTWARE\WOW6432Node\Microsoft\Windows\CurrentVersion\Uninstall\Minitab Engage V.v.v.v] String: UninstallPath

![](_page_2_Picture_23.jpeg)

# Group policy usage

The MSI in the GroupPolicy folder of the Mass Deployment Package should be used only for Group Policy deployment methods. Use the Group Policy MSIs in conjunction with repackaging tools to ensure that Properties are set correctly for the required configuration.

- To install Minitab Engage with English as the default language, use productV.v.v.vsetupGroupPolicyxOS.English.msi.
- To install Minitab Engage with <sup>a</sup> non-English default language, use productV.v.v.vsetupGroupPolicyxOS.MultiLanguage.msi.

The ProductLanguage Property must be set to a supported language value. For a list of supported language values, refer to the Property table.

![](_page_3_Picture_6.jpeg)

© 2022 Minitab, LLC. All rights reserved. Minitab®, Minitab Workspace®, Minitab Connect®, Quality Trainer®, SPM® and the Minitab® logo are all registered trademarks of Minitab, LLC, in the United States and other countries. Additional trademarks of Minitab, LLC can be found at [www.minitab.com](https://www.minitab.com). All other marks referenced remain the property of their respective owners.